Accedendo alla pagina https://unisi.u-web.cineca.it/ si avvia U-WEB, che è un contenitore di servizi alla persona suddivisi in "mattonelle". E' possibile connettersi usando come username lo stesso usato per accedere a UGOV e come password la UnisiPass .

La prima pagina (dashboard) contiene tutte le app attivate per ogni singolo utente:

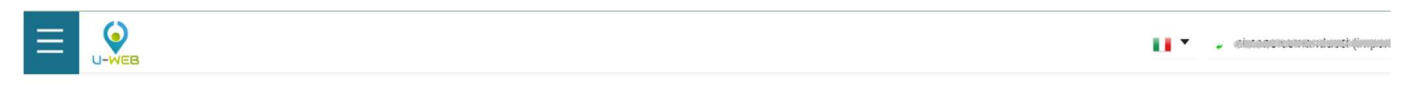

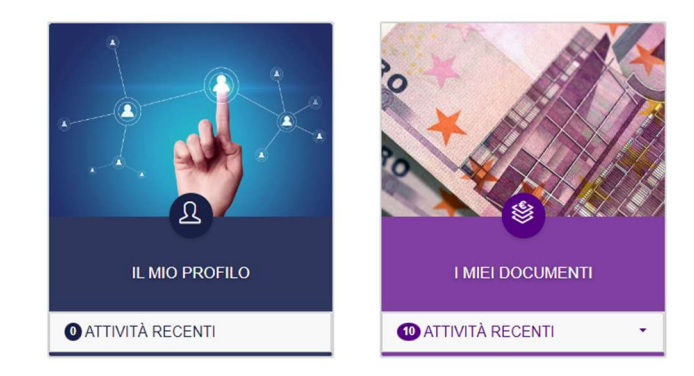

## U-Web "I miei documenti"

Permette di vedere i cedolini dello stipendio anche di anni precedenti e altri documenti (es. CU). Con i criteri di ricerca è possibile filtrare i dati di interesse.

٠

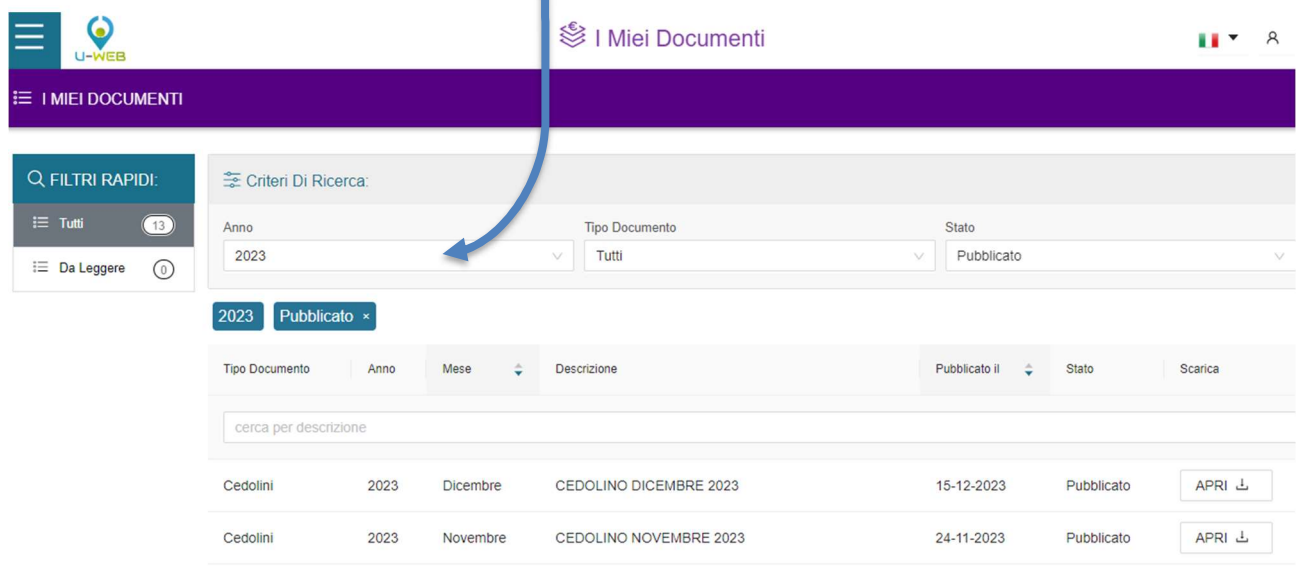

### U-Web "Il mio profilo"

#### Da "Anagrafica" è possibile controllare i dati anagrafici ed eventualmente segnalare errori

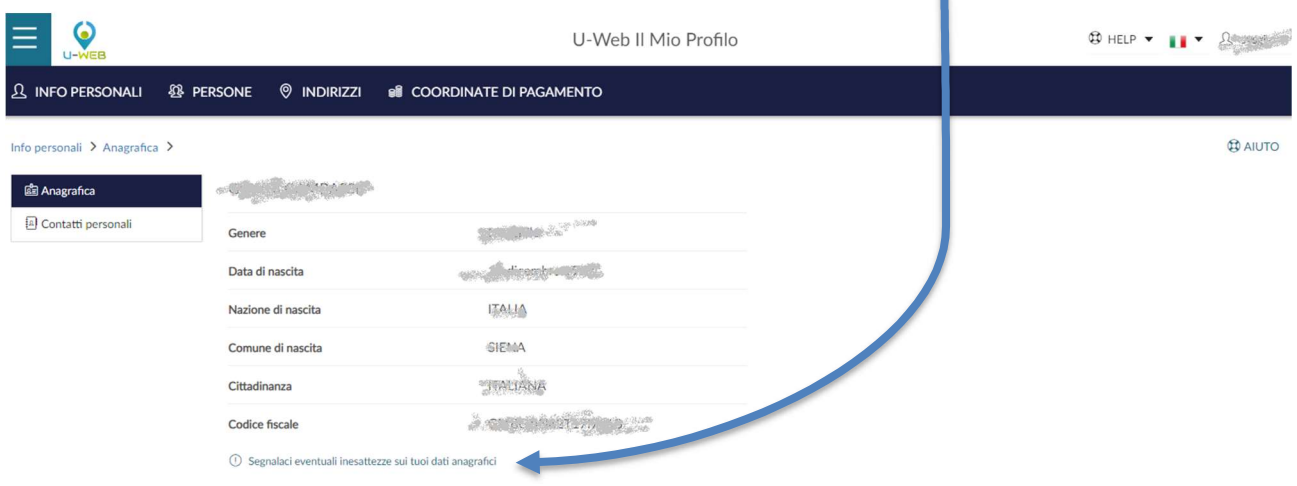

#### Da "Contatti personali" è possibile inserire il proprio telefono cellulare privato

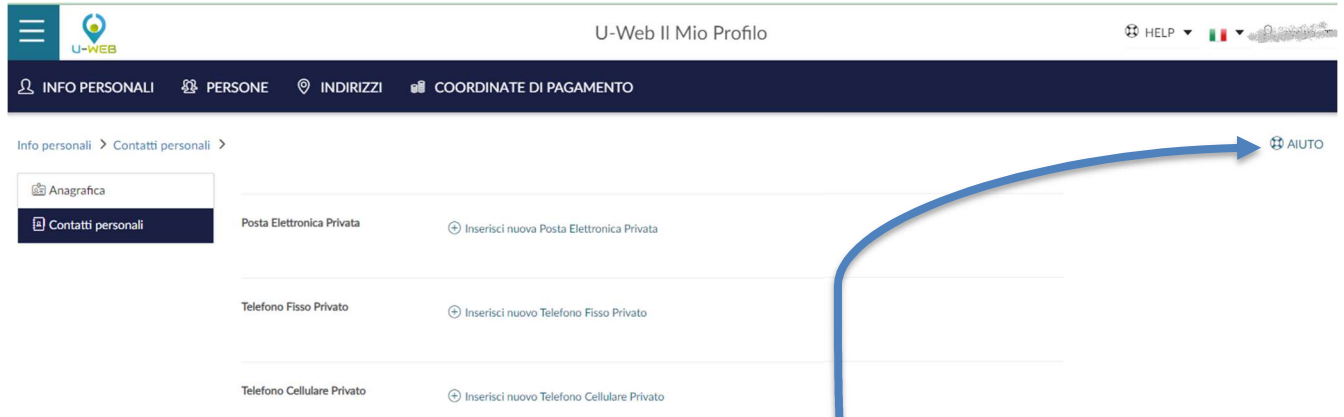

In qualunque momento è possibile avere maggiori informazioni da "AIUTO"

Dalla pagina "Indirizzi" è possibile controllare i dati esistenti ed eventualmente inserire un nuovo indirizzo di residenza

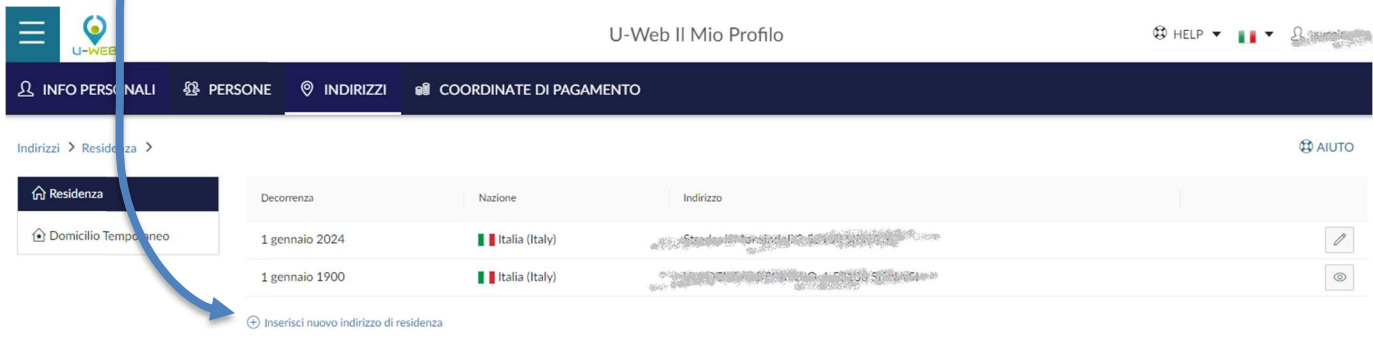

# Dalla pagina "Coordinate di pagamento" è possibile aggiornare i propri dati bancari

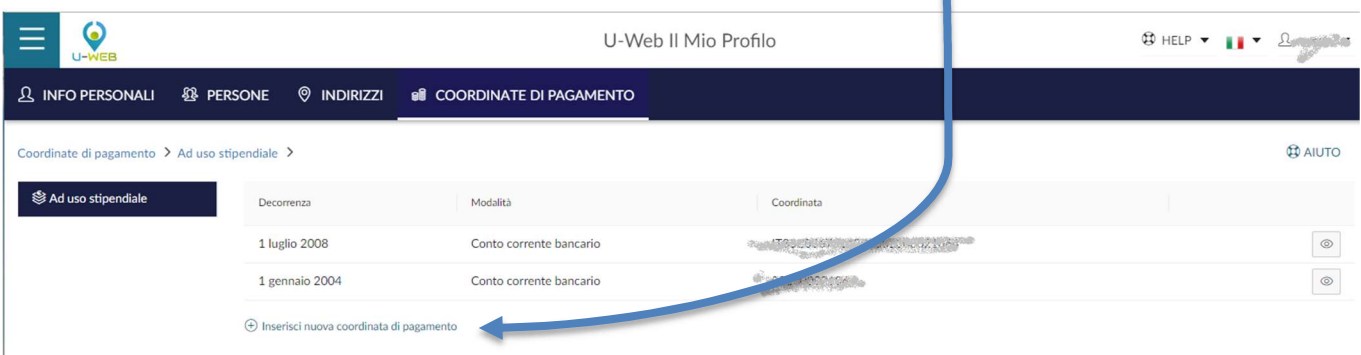